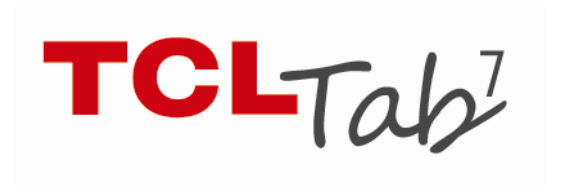

Google, el logotipo de Google, Android, el logotipo de Android, Google Search TM, Google MapsTM, Gmail TM, YouTube, Android Market, Google Latitude TM y Google Talk TM son marcas registradas de Google Inc.

Ha adquirido un producto que usa programas de código abierto [\(http://opensource.org/\)](http://opensource.org/) mtd, msdosfs, netfilter/iptables e initrd en código de objetos y otros programas de código abierto obtenidos bajo licencia según la Licencia pública general de GNU y la Licencia de Apache.

Le proporcionaremos una copia completa de los códigos abiertos correspondientes a petición dentro de un período de tres años a partir de la distribución del producto por TCT.

# Tabla de contenidos

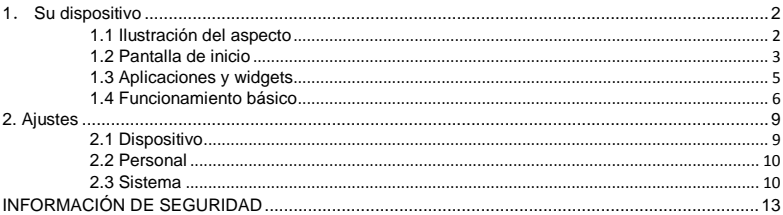

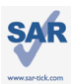

Este dispositivo cumple con los límites SAR nacionales aplicables de 1,6 W/kg. Los valores SAR máximos específicos se encuentran en la página 18 de este manual del usuario. Al transportar el dispositivo o al utilizarlo llevándolo sobre el cuerpo, utilice un accesorio aprobado, tal como una funda. De lo contrario, mantenga una distancia de 0.5 cm del cuerpo para asegurarse de que cumple con los requisitos de la exposición a RF. Tenga en cuenta que es posible que el producto esté transmitiendo, incluso si no lo está utilizando.

## PROTEJA SU AUDICIÓN

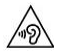

Para evitar posibles daños auditivos, no escuche a volúmenes altos durante largos periodos de tiempo. Tenga especial cuidado al manipular el dispositivo cerca del oído cuando el altavoz está activado.

- <span id="page-2-0"></span>1. Su dispositivo
- <span id="page-2-1"></span>1.1 Ilustración del aspecto

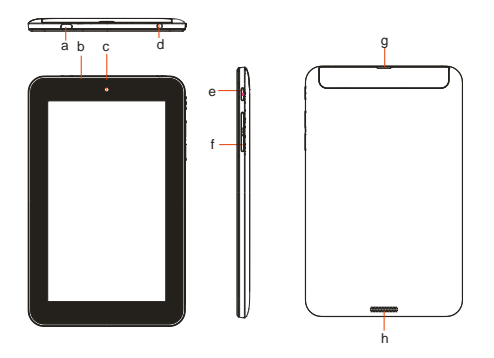

- a. Conector microUSB/ Interfaz de carga de la batería
- b. Micrófono
- c. Cámara frontal
- d. Interfaz del auricular
- e. Tecla de encendido
- f. Subir/Bajar volumen
- g. Ranura para tarjeta SD
- h. Altavoz incorporado

Nota:

Cargue el dispositivo antes del primer uso Normalmente, si presiona y mantiene la tecla de encendido, la tablet se iniciará y se mostrará la Pantalla de inicio, pero si la tablet no tiene carga de batería suficiente se mostrará un ícono de batería en vez de la Pantalla de inicio, lo que indica que deberá cargarse antes del uso. Siempre utilice el cargador recomendado por TCT Mobile Limited y sus socios.

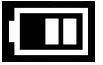

## <span id="page-3-0"></span>1.2 Pantalla de inicio

Su dispositivo incluye cinco páginas de Pantallas de inicio que le ofrecen más espacio para añadir sus aplicaciones favoritas, carpetas y widgets para accesos de un solo toque. Para cambiar entre pantallas, deslice el dedo hacia la izquierda o hacia la derecha.

● Bloqueo/desbloqueo de la pantalla

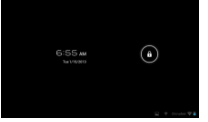

Una vez encendido el dispositivo, se mostrará una interfaz de pantalla bloqueada, que se establece de forma predeterminada.

Toque el ícono de bloqueo, se mostrará un círculo alrededor del mismo.

Toque y mantenga el ícono del candado cerrado bloqueo  $\Box$ . arrastre el ícono de bloqueo a la derecha del círculo, la pantalla estará desbloqueada.

● Íconos en pantalla

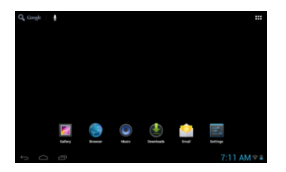

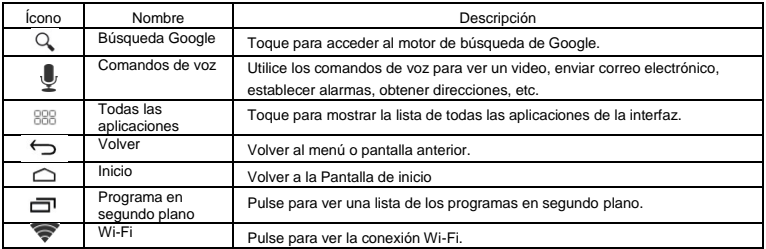

En la parte derecha de la pantalla se incluye una barra de notificaciones  $\sqrt[n]{6.2791}$ . Un menú oculto aparecerá al pulsar en la barra, que incluye la hora, la fecha, la conexión de red y la información de la batería. Para un funcionamiento adicional, puede pulsar  $\overline{4}$ . Aiustes.

# <span id="page-5-0"></span>1.3 Aplicaciones y widgets

● Aplicaciones

La lista de aplicaciones contiene todas las aplicaciones incorporadas y las instaladas. Para acceder a la lista de aplicaciones, toque la tecla de todas las aplicaciones <sup>888</sup> desde la Pantalla de inicio.

● Widgets

Toque la pestaña Widgets de la parte superior de la pantalla Todas las aplicaciones o deslice hacia la izquierda en la pantalla Todas las aplicaciones. De este modo, podrá pasar a la interfaz de widgets.

● Obtener más aplicaciones

Toque el ícono de Google Play Store **D** para obtener aplicaciones adicionales.

● Creación y administración de accesos directos del escritorio

Toque y mantenga pulsado un ícono en la pantalla Todas las aplicaciones o la interfaz de widgets para pasar a la pantalla de inicio automáticamente. Arrástrelo a la posición deseada Si superpone los íconos juntos, se creará una carpeta. Para asignar un nombre a la carpeta, toque la pestaña debajo de los íconos.

● Eliminación de aplicaciones del escritorio

Toque y mantenga pulsado el ícono que desee eliminar del escritorio, arrástrelo sobre el ícono "  $\mathbb X$  ". que aparece en la parte central derecha de la parte superior de la pantalla.

● Desinstalar aplicaciones

Pulse <sup>888</sup> para ingresar a Todas las aplicaciones, toque y mantenga presionado el ícono de la aplicación que desea desinstalar y arrástrelo a  $\blacksquare$ , que aparece en la parte superior izquierda del escritorio.

## <span id="page-6-0"></span>1.4 Funcionamiento básico

● Encender el dispositivo

Pulse de forma prolongada la tecla de encendido hasta que se encienda la tablet. Tardará unos segundos antes de que la pantalla se encienda.

● Apagar el dispositivo

1. Pulse de forma prolongada la tecla de encendido durante unos 3 segundos hasta que aparezcan las opciones, seleccione Aceptar para apagar el dispositivo.

2. Pulse de forma prolongada la tecla de encendido durante unos 10 segundos para apagar el dispositivo.

● Modo En espera

Pulse la tecla de encendido una vez para apagar la pantalla de modo que el dispositivo entre en modo En espera.

Nota: Si no se utiliza, el dispositivo pasará al modo En espera automáticamente. Pulse la tecla de encendido una vez para activarlo.

● Reinicie su dispositivo

Si el dispositivo no funciona correctamente,

Pulse de forma prolongada la tecla de encendido durante unos 10 segundos para apagar el dispositivo.

Luego pulse la tecla de encendido para reiniciar.

● Conexión a una computadora a través de USB

Al conectar el dispositivo a una computadora a través de USB, seleccione Ajustes\Almacenamiento\  $\blacksquare$ USB computer connection encienda el almacenamiento USB, podrá transferir archivos entre su dispositivo y la computadora.

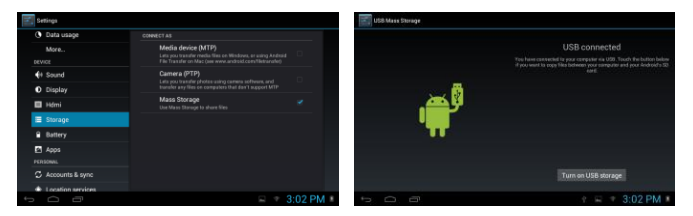

Nota: Los archivos copiados a la tablet no estarán disponibles hasta que el cable de datos USB se haya desconectado de la computadora.

● Cambiar el fondo de pantalla

Hay dos maneras para cambiar el fondo de pantalla: toque y mantenga pulsada cualquier área de la pantalla de inicio, seleccione un fondo de pantalla de origen de Galería, Fondos de pantalla dinámicos o Fondos de pantalla, toque una imagen, seleccione Aceptar en la parte superior de la pantalla (para imágenes de la galería) o Establecer fondo de pantalla o siga los pasos indicados en Ajustes > DISPOSITIVO > Pantalla> Fondo de pantalla.

#### Wi-Fi

Para activar la función Wi-Fi y conectarse a una red inalámbrica

- . Toque la pestaña Aplicación en la pantalla de inicio.
- . Seleccione Ajustes\Conexiones inalámbricas y redes\Wi-Fi.
- . Active o desactive la casilla Wi-Fi para activar o desactivar la función.

. Toque Wi-Fi. En la sección Redes Wi-Fi se muestra la información detallada sobre las redes Wi-Fi detectadas.

. Toque una red Wi-Fi para conectarse. Si la red que seleccionó es segura, debe introducir una contraseña u otras credenciales (puede que necesite comunicarse con el operador de redes para obtener detalles). Cuando termine, toque Conectar.

Consejo: Para extender la duración de la batería, desactive la opción Wi-Fi cuando no la utilice. Acercar/Alejar

Junte o separe los dedos para acercar/alegar (navegador web, galería, etc.).

<span id="page-9-0"></span>2. Ajustes

<span id="page-9-1"></span>2.1 Dispositivo

2.1.1 Sonido

Puede establecer los volúmenes, los sonidos de pulsaciones y el sonido de bloqueo de pantalla según sus preferencias mediante la tecla de volumen o tocando Ajustes/DISPOSITIVO/Sonidos.

2.1.2 Pantalla

Toque Ajustes > DISPOSITIVO > Pantalla para ver los elementos siguientes:

Brillo: permite ajustar la pantalla a un nivel de brillo cómodo.

Fondo de pantalla: permite establecer el fondo de pantalla.

Rotar pantalla automáticamente: permite activar o desactivar la rotación automática de la pantalla.

Tiempo de espera: permite establecer los tiempos de los protectores de pantalla.

Tamaño de fuente: permite seleccionar un tamaño de fuente adecuado para la tablet.

2.1.3 Almacenamiento

Toque Ajustes > DISPOSITIVO > Guard. ubicación para ver la condición del uso de la memoria.

2.1.4 Batería

Toque Ajustes > DISPOSITIVO > Batería para comprobar el nivel de batería y su condición de servicio.

## <span id="page-10-0"></span>2.2 Personal

Idioma y entrada de texto

Toque Ajustes >PERSONAL> Idioma y entrada de texto para ver o establecer el idioma del sistema y los métodos de entrada.

Idioma: permite establecer el idioma del sistema.

Teclado y métodos de entrada: permite comprobar todos los métodos de entrada instalados en la tablet

## <span id="page-10-1"></span>2.3 Sistema

2.3.1 Fecha y hora

Toque Ajustes>SISTEMA>Fecha y hora para establecer la fecha, la hora y el formato de estas.

#### 2.3.2 Información de la tablet

Toque Ajustes>SISTEMA>Información de la tablet para consultar la información legal, el estado de la tablet y la versión de software, entre otros datos.

2.3.3 Copia de seguridad y restablecer

Puede crear una copia de seguridad de los ajustes y otros datos asociados con una o más de sus cuentas de Google. Si necesita reemplazar o restablecer los valores predeterminados del dispositivo, puede restaurar los datos para cualquier cuenta de la que se haya creado una copia de seguridad. Toque Ajustes\PERSONAL\Copia de seguridad y restablecer.

Consejos: antes de restablecer el dispositivo a los valores predeterminados, asegúrese de crear una copia de seguridad de los datos importantes. Esta función borrará todas las aplicaciones y los datos instalados por el usuario. Asimismo, asegúrese de que el nivel de batería sea mayor que el 50 %.

## 3.Recuperación

Procedimiento de operación de recuperación

1) Con el dispositivo apagado, pulse y mantenga la tecla Subir el volumen, luego pulse y mantenga la tecla de Encendido para entrar en el modo de recuperación. El sistema mostrará una pantalla que contiene un robot y un triángulo rojo con un signo de exclamación dentro.

2) En el Modo de recuperación, puede utilizar Subir o Bajar el volumen para navegar por las opciones, luego pulse la tecla de Encendido para entrar.

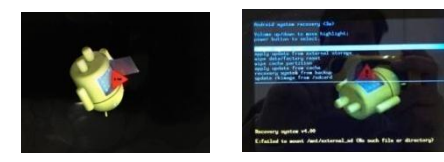

Opciones de recuperación:

| Opciones                               | Descripciones                                      |
|----------------------------------------|----------------------------------------------------|
| Restaurar sistema ahora                | Reiniciar el sistema.                              |
| Aplicar actualización desde la tarjeta | Actualizar el sistema desde la tarjeta SD local.   |
| SD.                                    |                                                    |
| Borrar datos/Restablecer valores       | Borrar todos los datos/Restablecer los valores     |
| predeterminados                        | predeterminados de fábrica.                        |
| Borrar partición de caché.             | Borrar todas las particiones de CACHÉ.             |
| Recuperar sistema desde copia de       | Recuperar sistema desde archivos de copia de       |
| seguridad                              | seguridad.                                         |
| Actualizar imagen rk desde tarjeta SD. | Actualizar el sistema (imagen) desde la tarjeta SD |
|                                        | local.                                             |

Nota:

Borrar datos/ Restablecer datos de fábrica borrará su información personal y las aplicaciones descargadas (no incluye los archivos de la tarjeta SD y el software del sistema actual).

# <span id="page-13-0"></span>INFORMACIÓN DE SEGURIDAD

Es recomendable leer este capítulo cuidadosamente antes de utilizar el dispositivo. El fabricante no se hará responsable de las consecuencias que resulten de una utilización inadecuada del teléfono y/o no conforme a las instrucciones contenidas en este manual.

## ● SEGURIDAD EN VEHÍCULO

Estudios realizados demuestran que el uso de un dispositivo mientras conduce un vehículo constituye un v peligro real, incluso cuando se utiliza un kit de manos libres (kit para automóviles, auriculares, etc.). Se recomienda a los conductores no utilizar su dispositivo hasta no haber estacionado el vehículo.

Al conducir, no utilice el dispositivo o los auriculares para escuchar música o la radio. El uso del auricular puede ser peligroso y puede estar prohibido en algunas áreas. Cuando el dispositivo está encendido, emite ondas electromagnéticas que pueden interferir con los sistemas electrónicos del vehículo, tales como los frenos ABS antibloqueo y las bolsas de aire. Para evitar que se produzcan problemas:

- No coloque el dispositivo sobre el salpicadero o cerca del área de liberación de una bolsa de aire.

- Consulte su concesionario o el fabricante del vehículo para asegurarse de que el salpicadero está protegido adecuadamente contra la energía de las radiofrecuencias.

## ● CONDICIONES DE USO

Se aconseja apagar el dispositivo de vez en cuando para optimizar su rendimiento. Apague el dispositivo antes de embarcar en un avión.

Apague el dispositivo cuando se encuentre en instalaciones sanitarias, excepto en las zonas designadas. Como muchos otros tipos de equipos de uso generalizado, estos dispositivos pueden interferir con otros dispositivos eléctricos o electrónicos, o con equipos que utilizan radiofrecuencias.

Apague el dispositivo cuando se acerque a gas o a líquidos inflamables. Respete las reglas de utilización en los depósitos de carburante, las gasolineras, las fábricas de productos químicos y en todos los lugares donde existan riesgos de explosión.

Cuando el dispositivo está encendido, debe mantenerse a una distancia mínima de 15 cm de todo dispositivo médico, tales como marcapasos, dispositivos de audición o bombas de insulina, entre otros. Debería colocarlo contra el oído opuesto de otro dispositivo, si lo hay.

Para evitar daños a la audición, aleje el dispositivo del oído mientras utiliza el modo de manos libres, ya que el volumen amplificado puede provocar lesiones auditivas.

No permita a los niños utilizar el dispositivo y sus accesorios o jugar con él sin supervisión.

Al reemplazar la tapa, tenga en cuenta que el dispositivo puede contener sustancias que podría provocar reacciones alérgicas.

Manipule siempre el dispositivo con cuidado y consérvelo en un lugar limpio y libre de polvo.

No exponga el dispositivo a condiciones climáticas o ambientales extremas (humedad, lluvia, líquidos, polvo, brisa marina, etc.). Las temperaturas recomendadas por el fabricante van de -0°C a +45°C.

A temperaturas superiores a 45 °C, es posible que se vea afectada la legibilidad de la pantalla del dispositivo. Sin embargo, esto es temporal y no es grave.

No abra, desmonte o intente reparar el dispositivo usted mismo.

No deje caer el dispositivo ni lo arroje o intente doblarlo.

Para evitar lesiones, no utilice el dispositivo si la pantalla de cristal está dañada, agrietada o rota.

No pinte su dispositivo.

Utilice únicamente cargadores de batería y accesorios recomendados por TCT Mobile Limited y sus filiales y que sean compatibles con el modelo del dispositivo. TCT Mobile Limited y sus filiales renuncian a toda responsabilidad por daños provocados por el uso de otros cargadores o accesorios.

Recuerde realizar copias de seguridad o registros impresos de toda la información importante almacenada en el dispositivo.

Algunas personas son propensas a padecer ataques epilépticos o pérdidas de conocimiento causadas por las luces brillantes como las de los videojuegos. Estos ataques epilépticos o pérdidas de conocimiento pueden producirse incluso aunque la persona no los haya padecido antes. Si ha experimentado ataques o desvanecimiento, o si existen antecedentes familiares de este tipo, consulte con su médico antes de jugar videojuegos en el dispositivo o activar la función de luces parpadeantes del dispositivo.

Los padres deben supervisar el uso que hacen sus hijos de los videojuegos u otras funciones que incorporen luces parpadeantes en el dispositivo. Todas las personas habrán de dejar de utilizar el dispositivo y consultarán a su médico en caso de que se produzcan algunos de los siguientes síntomas: convulsiones, contracciones oculares o musculares, pérdida de consciencia, movimientos involuntarios, o desorientación. Para limitar las posibilidades de que se produzcan estos síntomas, tome las siguientes precauciones:

- No active ni utilice la función de luces parpadeantes si está cansado o necesita dormir.

- Haga una pausa de 15 minutos cada hora, como mínimo.

- Juegue en una sala con las luces encendidas.

- Juegue siempre a la máxima distancia posible de la pantalla.

- Si se cansan las manos, las muñecas o los brazos, estos empiezan a doler mientras juega, pare y descanse durante varias horas antes de volver a jugar.

- Si sigue experimentando dolores en las manos, las muñecas o los brazos durante o después del juego, detenga el juego y consulte con un médico.

Al utilizar los juegos en su dispositivo, puede experimentar alguna incomodidad ocasional en las manos, los brazos, los hombros, el cuello u otras partes del cuerpo. Siga las instrucciones para evitar problemas como tendinitis, síndrome del túnel carpiano, u otros desórdenes musculares u óseos.

#### ● PRIVACIDAD

Le recordamos que debe respetar las reglas y leyes en vigor en su país sobre la toma de fotos y la grabación de sonidos con el dispositivo. Conforme a estas reglas y leyes, puede estar estrictamente prohibido tomar fotos y/o grabar las voces de otras personas o cualquiera de sus atributos personales, y reproducir o distribuir estas fotos o grabaciones ya que se puede considerar una invasión de la vida privada. Es la exclusiva responsabilidad del usuario asegurarse de obtener la autorización previa, si fuera necesario, para grabar conversaciones privadas o confidenciales o sacar una fotografía de otra persona. El fabricante, el vendedor o el proveedor del dispositivo (incluido el operador) renuncian a toda responsabilidad que surja del uso inadecuado del dispositivo.

# ● BATERÍA

El dispositivo contiene una batería interna. Las precauciones de uso de la batería son las siguientes:

- No intente abrir la tapa ni quitar la batería.

Si desea deshacerse de la batería, asegúrese de que es recuperada en conformidad con la legislación sobre la protección del medio ambiente en vigor.

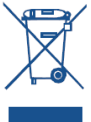

Si el dispositivo, la batería o los accesorios llevan este símbolo, deberá llevarlos a uno de los puntos de recogida cuando hayan llegado al final de su vida útil:

- Centros de eliminación de residuos municipales, con contenedores especiales para este tipo de equipo

- Contenedores en los puntos de venta.

Los productos serán reciclados para prevenir que se eliminen substancias en el medio ambiente, y sus componentes serán reutilizados.

En los países de la Unión Europea:

el acceso a los puntos de recogida es gratuito y todos los productos que lleven este símbolo deberán ser depositados en ellos.

Países fuera de la Unión Europea:

si el país o región cuenta con facilidades de reciclaje y recolección, estos productos no deberán tirarse en basureros ordinarios. Se deberán llevar a los puntos de recolección para que puedan ser reciclados.

● CARGADORES

Los cargadores con alimentación de red funcionan dentro de la gama de temperaturas de: 0°C a 40°C. Los cargadores diseñados para su dispositivo están en conformidad con la norma de seguridad para los equipos de tratamiento de la información y de oficina. También cumplen con la directiva de ecodiseño 2009/125/EC. Debido a las diferentes especificaciones eléctricas aplicables, es posible que un cargador adquirido en un país no funcione en otro. Deben utilizarse únicamente para su finalidad.

## ● ONDAS DE RADIO

ESTE DISPOSITIVO CUMPLE CON LAS EXIGENCIAS ESTATALES EN MATERIA DE EXPOSICIÓN A LAS ONDAS RADIOELÉCTRICAS.

Su dispositivo es un transmisor y receptor de ondas radioeléctricas. Ha sido diseñado y fabricado a fin de respetar los límites de exposición a las radiofrecuencias (RF). Estos límites forman parte de un conjunto de exigencias y establecen los niveles de radiofrecuencias autorizados para el público. La norma de exposición de ondas de radio define una unidad de medida llamada "SAR" (Specific Absorption Rate en inglés = Nivel específico de absorción). El límite SAR recomendado es de 1.6 W/kg.

Las pruebas de SAR se realizan utilizando posiciones de funcionamiento estándar con el dispositivo transmitiendo a su nivel de potencia certificada más elevada en todas las bandas de frecuencia probadas. Los valores SAR más elevados para este modelo de dispositivo son las siguientes:

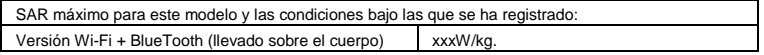

Durante el uso, los valores SAR reales para este dispositivo suelen ser inferiores a los valores indicados anteriormente. Esto se debe a que, con el fin de cumplir con el sistema de eficacia y para minimizar las interferencias en la red, la potencia operativa del dispositivo disminuye automáticamente cuando no se requiere una potencia completa. Cuanto más bajo sea la salida de potencia del dispositivo, más bajo será su valor SAR. Para cumplir las recomendaciones sobre la exposición de RF durante un funcionamiento con el dispositivo llevado en el cuerpo, el dispositivo debe colocarse, como mínimo, a esta distancia del cuerpo. Si no utiliza un accesorio aprobado, asegúrese de que el producto que utilice esté libre de metales y que coloque el dispositivo según la distancia indicada del cuerpo.

Organizaciones como, por ejemplo, la Organización Mundial de la Saludo y la Food and Drug Administration de EE. UU., han sugerido que si las personas están preocupadas sobre la exposición y desean reducirla, pueden utilizar un accesorio manos libres para mantener el dispositivo inalámbrico alejado de la cabeza o el cuerpo durante su funcionamiento, o pueden reducir el tiempo de utilización del dispositivo.

Este dispositivo cumple la parte 15 de la normativa de la Comisión Federal de Comunicaciones del gobierno de los Estados Unidos. El funcionamiento está sujeto a las dos condiciones siguientes: (1) el dispositivo no debe causar interferencias perjudiciales, y (2) el dispositivo debe aceptar cualquier interferencia recibida, incluidas las interferencias que puedan provocar un funcionamiento no deseado.

Durante el uso, los valores SAR reales para este dispositivo suelen ser inferiores a los valores indicados anteriormente. Esto se debe a que, con el fin de cumplir con el sistema de eficacia y para minimizar las interferencias en la red, la potencia operativa del dispositivo disminuye automáticamente cuando no se requiere una potencia completa. Cuanto más bajo sea la salida de potencia del dispositivo, más bajo será su valor SAR.

Para cumplir las recomendaciones sobre la exposición de RF durante un funcionamiento con el dispositivo llevado en el cuerpo, el dispositivo debe colocarse, como mínimo, a esta distancia del cuerpo. Si no utiliza un accesorio aprobado, asegúrese de que el producto que utilice esté libre de metales y que coloque el dispositivo según la distancia indicada del cuerpo.

Organizaciones como, por ejemplo, la Organización Mundial de la Saludo y la Food and Drug Administration de EE. UU., han sugerido que si las personas están preocupadas sobre la exposición y desean reducirla, pueden utilizar un accesorio manos libres para mantener el dispositivo inalámbrico alejado de la cabeza o el cuerpo durante su funcionamiento, o pueden reducir el tiempo de utilización del dispositivo.

Este dispositivo cumple la parte 15 de la normativa de la Comisión Federal de Comunicaciones del gobierno de los Estados Unidos. El funcionamiento está sujeto a las dos condiciones siguientes: (1) el dispositivo no debe causar interferencias perjudiciales, y (2) el dispositivo debe aceptar cualquier interferencia recibida, incluidas las interferencias que puedan provocar un funcionamiento no deseado.

## ● Certificado RoHS

El módem cumple con la directiva 2011/65/EU acerca de la restricción de uso de determinadas sustancias peligrosas en equipos eléctricos y electrónicos (RoHS).

● LICENCIAS

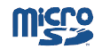

El logotipo de microSD es una marca comercial.

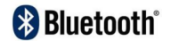

La marca y el logotipo de la palabra Bluetooth son propiedad de Bluetooth SIG, Inc. y el uso de dichas marcas por parte de TCT Mobile Limited y sus filiales está permitido bajo licencia. Las demás marcas registradas y nombres comerciales son propiedad de sus respectivos propietarios. TCL TAB 7 Bluetooth QD ID B020836

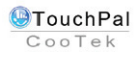

TouchPal™ y CooTek™ son marcas comerciales de Shanghai HanXiang (CooTek) Information Technology Co., Ltd. y sus afiliadas.

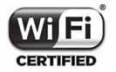

El logotipo de Wi-Fi es una marca de certificación de Wi-Fi Alliance.

Este dispositivo utiliza una frecuencia no armonizada y su uso está diseñado para países europeos.

En la Unión Europea, la WLAN se puede utilizar en el interior sin restricciones, pero en Francia no se puede utilizar en el exterior.

Información general

# Dirección Internet: <http://tcl.com.ar/>

En nuestro sitio de Internet, podrá consultar nuestra sección de preguntas frecuentes (FAQ). También puede ponerse en contacto con nosotros por correo electrónico para consultarnos cualquier duda que tenga.

El dispositivo está equipado con un transreceptor que funciona en Wi-Fi y Bluetooth con 2,4 GHz. Este equipo cumple con los requisitos esenciales y otras disposiciones pertinentes de la directiva 1999/5/EC.

# $C \in 0700$

#### Exención de responsabilidad

Usted puede encontrar diferencias entre la descripción en este manual y el funcionamiento real del dispositivo en uso, dependiendo de la versión de software de su dispositivo o de los servicios específicos de cada operador.

TCT Mobile no se hace legalmente responsable de dichas diferencias, si las hay, ni de las posibles consecuencias. El único responsable será el operador.

Este dispositivo puede contener materiales, incluidas aplicaciones y software en forma de código origen o ejecutable, que envíen terceros para su inclusión en el dispositivo ("Materiales de terceros"). Todos los materiales de terceros de este teléfono se presentan "tal cual", sin ningún tipo de garantía, ya sea explícita o implícita, incluidas las garantías implícitas de comerciabilidad, adaptación para un objetivo particular o uso de una aplicación de terceros, interoperabilidad con otros materiales o aplicaciones del comprador y no vulneración del copyright. El comprador se encarga de que TCT Mobile haya cumplido con todas las obligaciones de calidad que le incumben como fabricante de dispositivos móviles y teléfonos de acuerdo con los derechos de Propiedad Intelectual. En ningún caso, TCT Mobile se hará responsable de la incapacidad de funcionamiento o errores que presenten los Materiales de terceros para operar con este dispositivo o en interacción con cualquier otro dispositivo del comprador. Según lo permitido por la ley, TCT Mobile exime toda responsabilidad frente a reclamaciones, demandas, pleitos o acciones, y más específicamente (aunque no limitado a ella) las acciones de la responsabilidad civil, bajo cualquier principio de responsabilidad que surjan por el uso, por cualquier medio, o intento de uso de dichos Materiales de terceros. Además, los Materiales de terceros actuales, proporcionados de manera gratuita por TCT Mobile, pueden estar sujetos a actualizaciones y nuevas versiones de pago en el futuro; TCT Mobile descarta toda responsabilidad relacionada con asuntos como los costos adicionales, que corresponderá exclusivamente el comprador. La disponibilidad de las aplicaciones puede variar según los países y los operadores en los que se use el dispositivo; bajo ningún concepto la lista de posibles aplicaciones y software incluidos con los dispositivos se considerarán como un compromiso de TCT Mobile; continuarán siendo meramente información para el comprador. Por consiguiente, TCT Mobile no se hará responsable de la falta de disponibilidad de una o más aplicaciones deseadas por el comprador, ya que la disponibilidad depende del país y el operador del comprador. TCT Mobile se reserva el derecho en todo momento de añadir o eliminar Materiales de terceros en sus teléfonos sin previo aviso; bajo ningún concepto TCT Mobile se hará responsable ante el comprador de cualquier consecuencia que tal eliminación pueda suponer en relación al uso o intento de uso de tales aplicaciones y Materiales de terceros.

TCT Mobile Limited dirección: Room 1910-12A, Tower 3, China HK City, 33 Canton Road, Tsimshatsui, Kowloon, Hong Kong.